# **第 46 回 日本死の臨床研究会年次大会 動画配信・抄録閲覧システム 利用マニュアル**

**ライブ配 信 期 間 :11 月 26 日(土)・11 月 27 日(日) ポスター発表閲覧期間:2022 年 11 月 26 日(土)9:00~2023 年 1 月 31 日(火) オンデマンド配信期間:2022 年 12 月上旬~2023 年 1 月 31 日(火)**

# **■ご参加いただく前に**

ライブ配信には Zoom ウェビナーを使用します。使用する機器に Zoom がインストールされていない方は、あら かじめ Zoom のインストールをお願いします。 インストール済みの方は、**Zoom のバージョンを必ず更新してください。**

【Zoom ダウンロードページ】 ※既にインストール済みの方は不要です。 https://support.zoom.us/hc/ja/articles/207373866

上記ページより、当日ご自身が利用するパソコンやタブレットなどの端末を選択し、事前に「ミーティング用 Zoom」をダウンロードしておいてください。

# **■ライブ配信 視聴方法**

①動画配信・抄録閲覧システムにログイン [https://a-youme.net/jard/entry/c\\_movie/login\\_do.php](https://a-youme.net/jard/entry/c_movie/login_do.php) 参加受付番号とご自身で設定したパスワードでログインを行ってください。

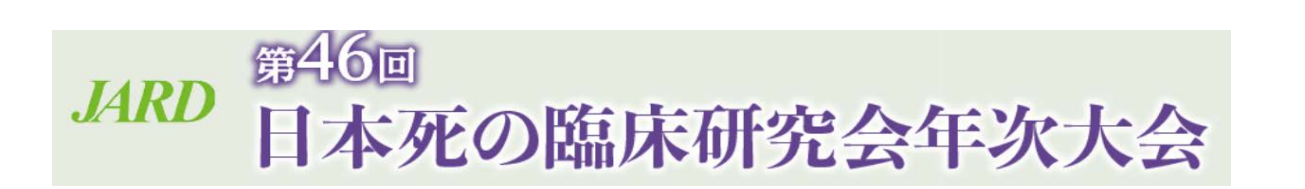

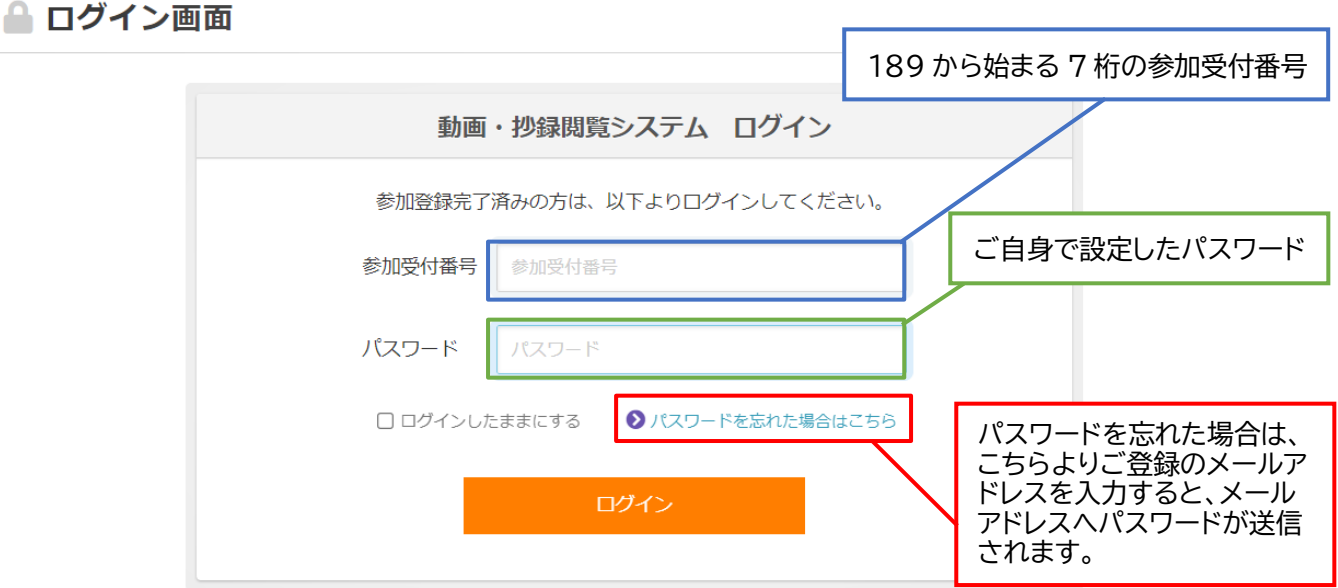

②TOP ページ「ライブ配信」にて視聴したいセッション会場のボタンをクリックしてください。

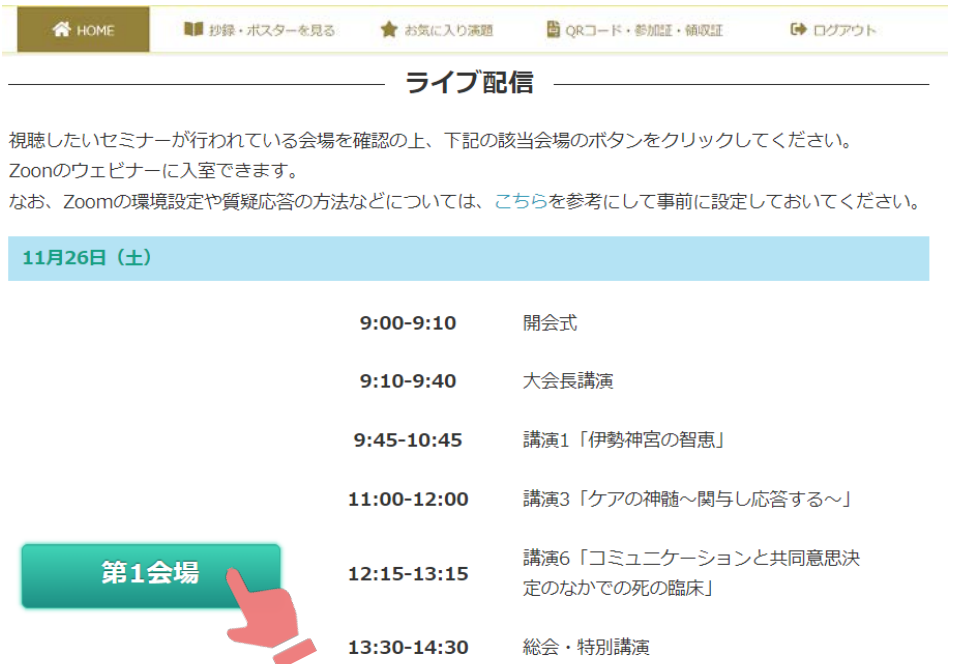

③各会場のページに入った後、「ライブ配信視聴」のボタンをクリックください。

Zoom ウェビナーが別ウィンドウで立ち上がります。

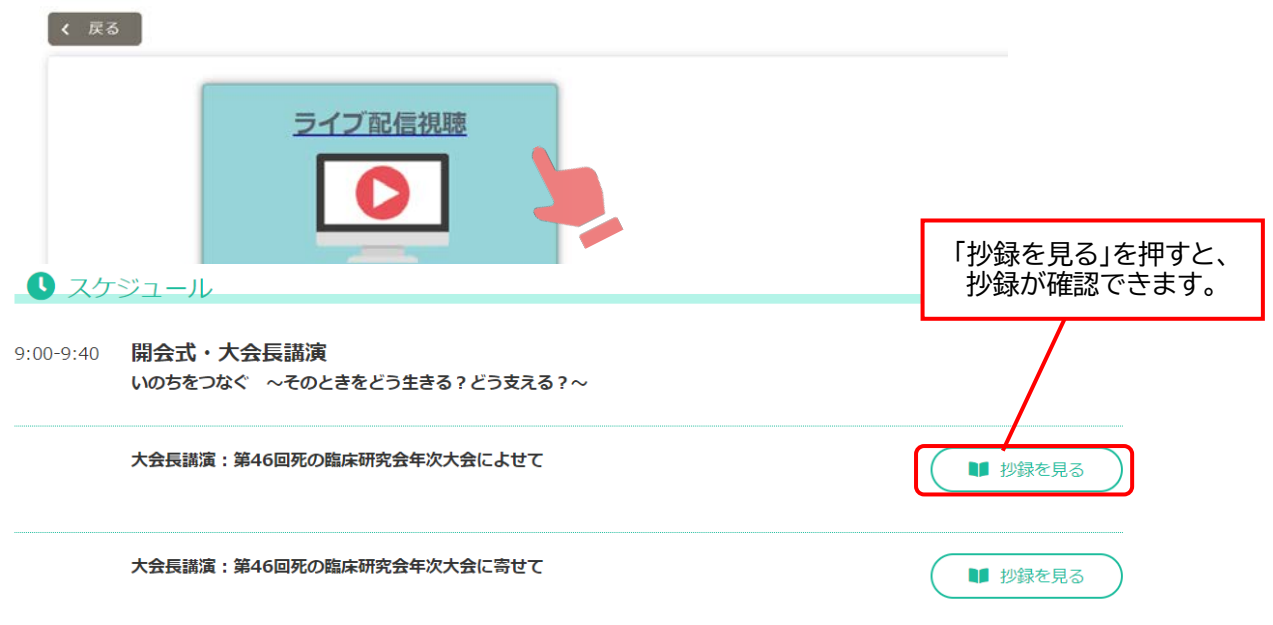

#### 【注意事項】

・ご入室の際は極力、**本名(漢字もしくはローマ字表記)**でご入室ください。本名の表示に不都合がある場合は、参 加受付番号をお名前として表示してください。

・ライブ配信視聴ボタンがクリックできない場合は、ログアウトし、再度ログインください。

又は、ブラウザを変えて、ログインください。

- ・開始前は「本ウェビナーを開始するまでお待ちください。」等の案内がでます。
- ・当日の進行により、スケジュールと時間が多少前後することがございますので、予めご了承ください。

# **■セッションでの質問方法**

Zoom が立ち上がると下記の画面が開きます。質問は **Q&A** のボタンをクリックして、文字で送信ください。 カメラとマイクは使用できません。

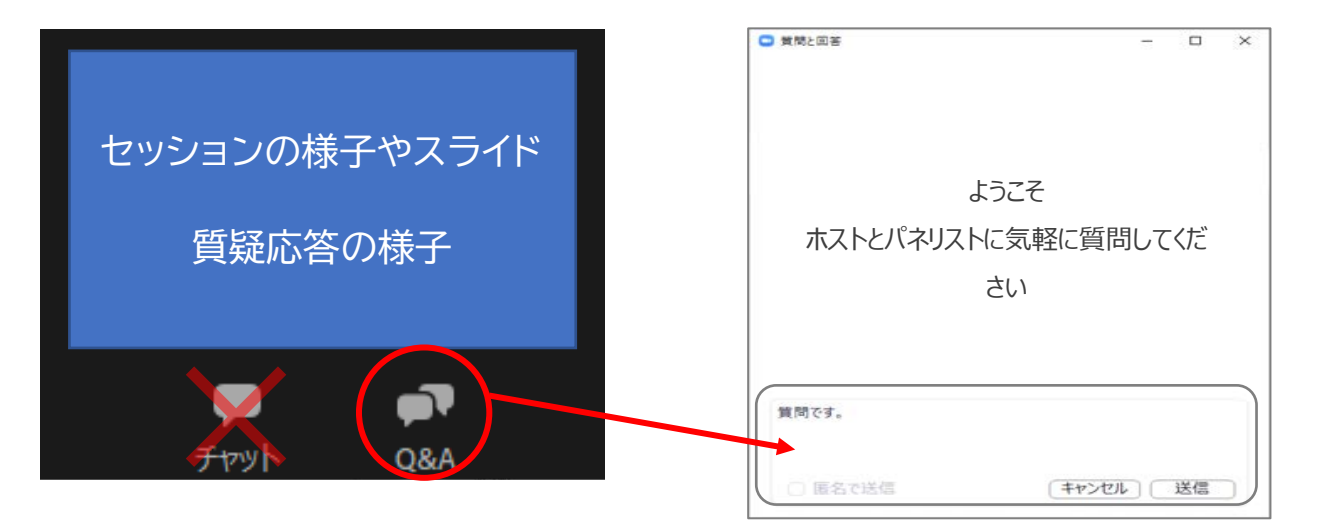

**■抄録の閲覧方法**

①「抄録・ポスターを見る」をクリック

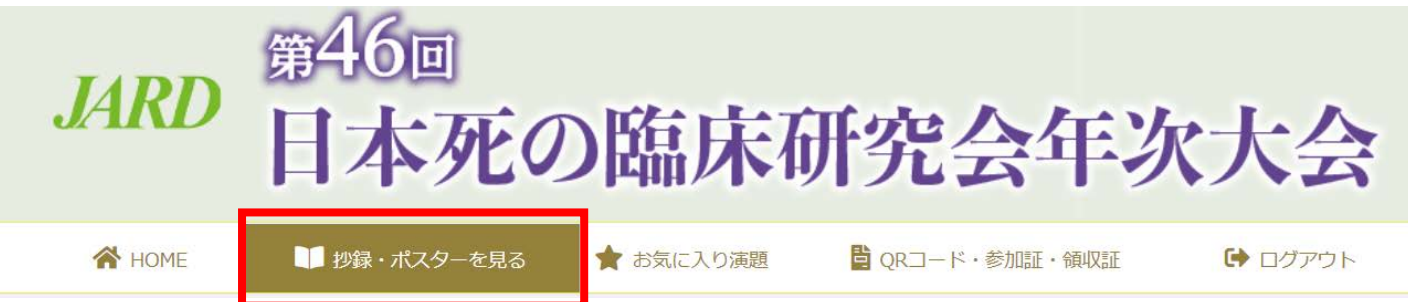

### ②閲覧したいセッションをクリック

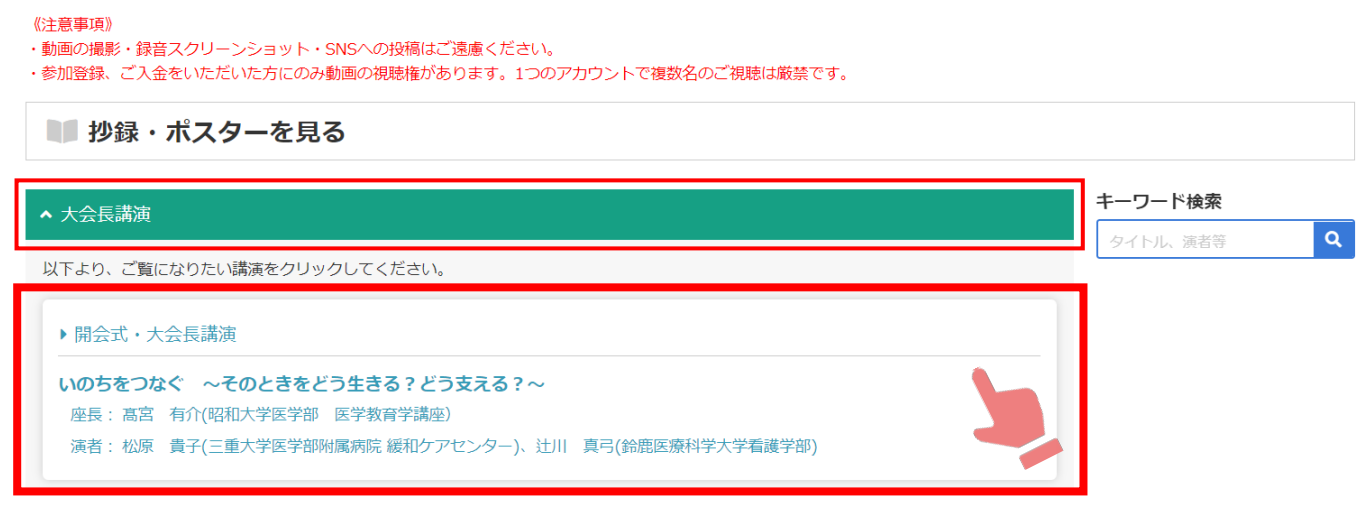

③「抄録を見る」から、演題タイトルをクリック

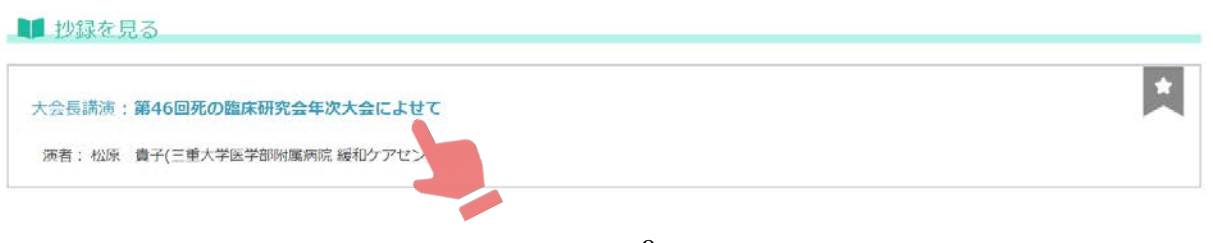

# **■ポスターの閲覧方法**

**※ポスター発表閲覧期間:2022 年 11 月 26 日(土)9:00~2023 年 1 月 31 日(火)**

① 「抄録・ポスターを見る」→「ポスター発表」→「閲覧したい演題のカテゴリー」を順番にクリック

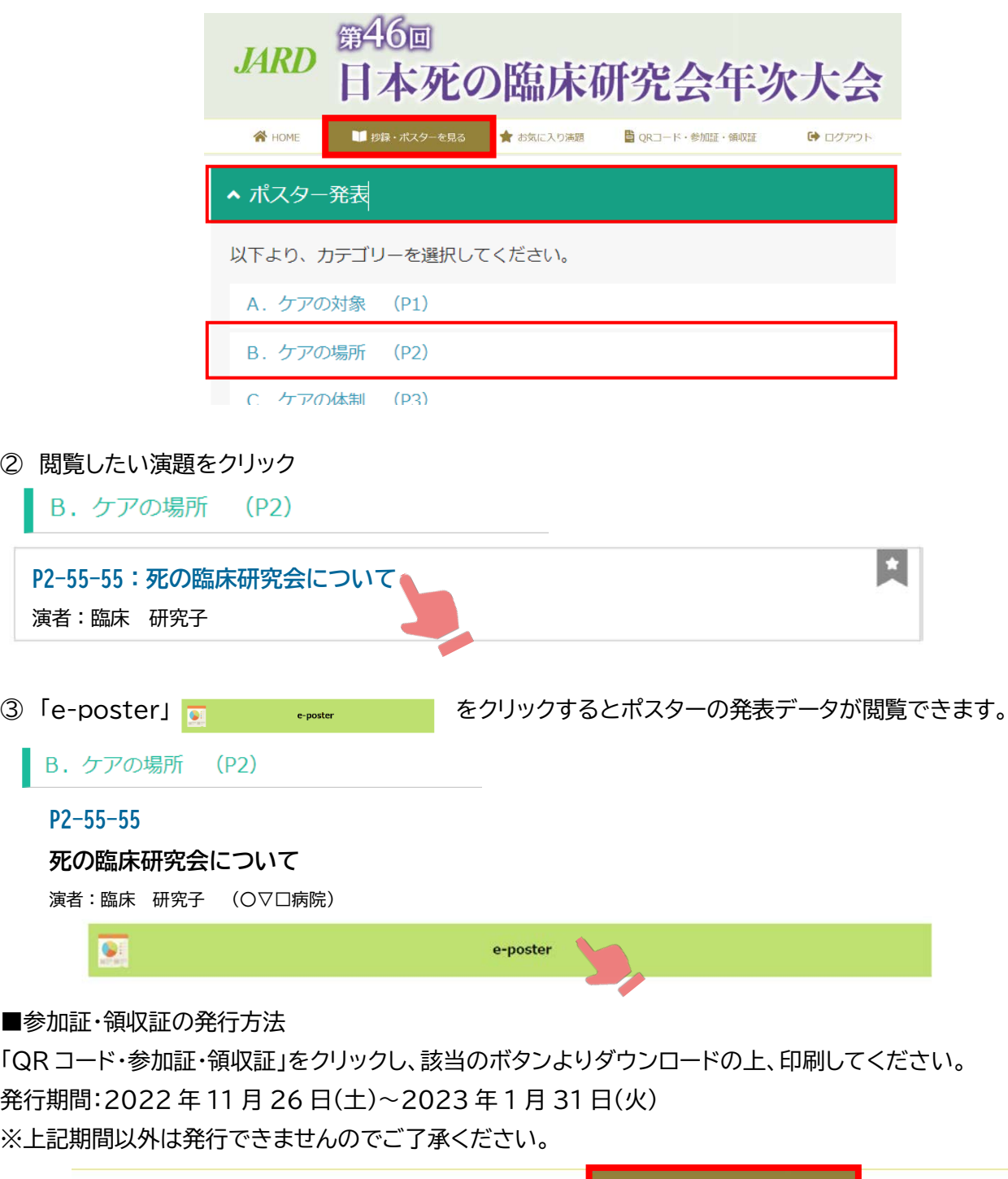

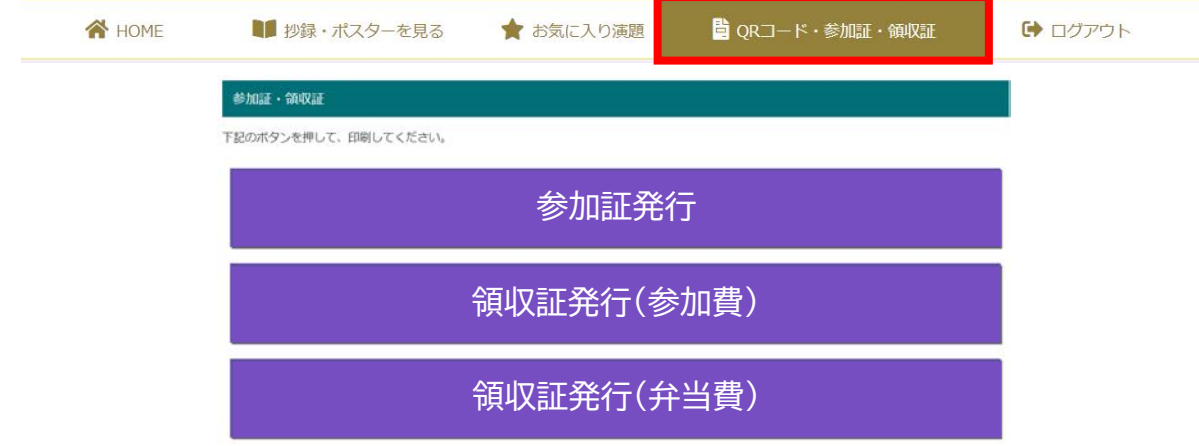

2回目以降は「再発行」印が押印されます。ご了承ください。